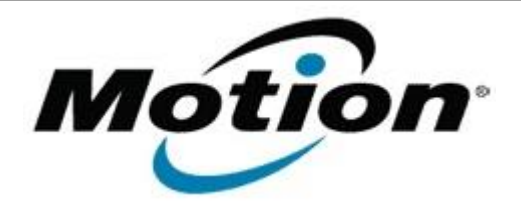

## Motion Computing Software Release Note

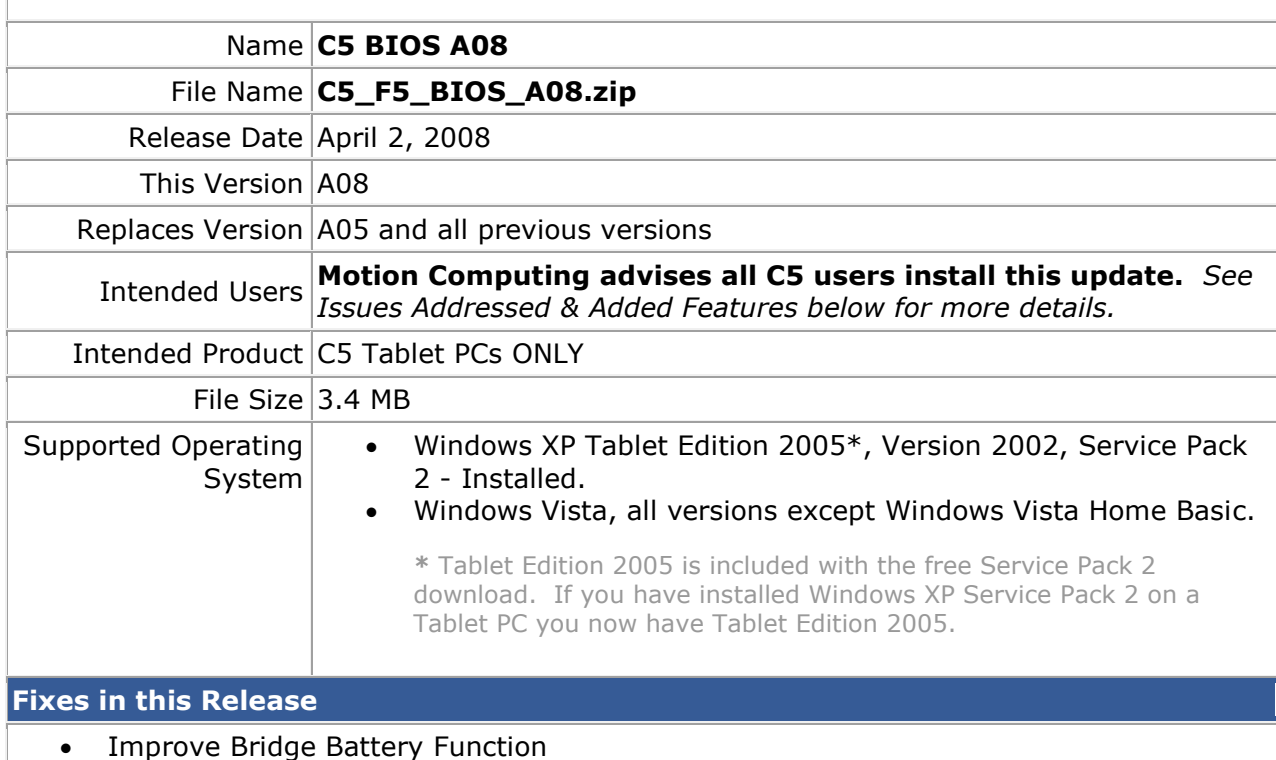

- 
- Added support for Solid State Disk Drives

**Known Issues and Limitations**

- **BIOS A08 requires WinPhlash 1.6.6.7 to properly install.** (See Below in installation instructions.)
- After enabling WLAN in BIOS units with Atheros cards require additional reboot.
- Saving disabled setting for boot devices in BIOS setup requires a reboot.

## **Installation and Configuration Instructions**

## **To install the C5 A08 BIOS update, do the following**:

- 1. Download the BIOS Upgrader Kit file (BIOS\_Upgrader\_Kit.zip) to the directory location of your choice. Unzip the file to a location on your local drive.
- 2. Open the folder called *1. URGENT-Install me First* and double click on the WinPhlash 1.6.6.7c Installer
- 3. After the installer has run, locate WinPhlash in the Start menu under the Motion Resources folder in the WinPhlash folder.

4. Verify WinPhlash has been upgraded to version 1.6.6.7 by looking at the version number above the Help button.

**Note**: If the correct version is not installed do not proceed! Attempt to install new WinPhlash again or call Motion Computing Technical Support for further assistance.

- 5. Navigate using the second Browse button in WinPhlash to folder labeled 2. Update After installing new WinPhlash to select A08.wph.
- 6. Install the BOIS as normal.

**Note**: You will have to shut down your tablet after installing the BIOS.

## **Licensing**

Refer to your applicable end-user licensing agreement for usage terms.